# **Software**<sup>46</sup>

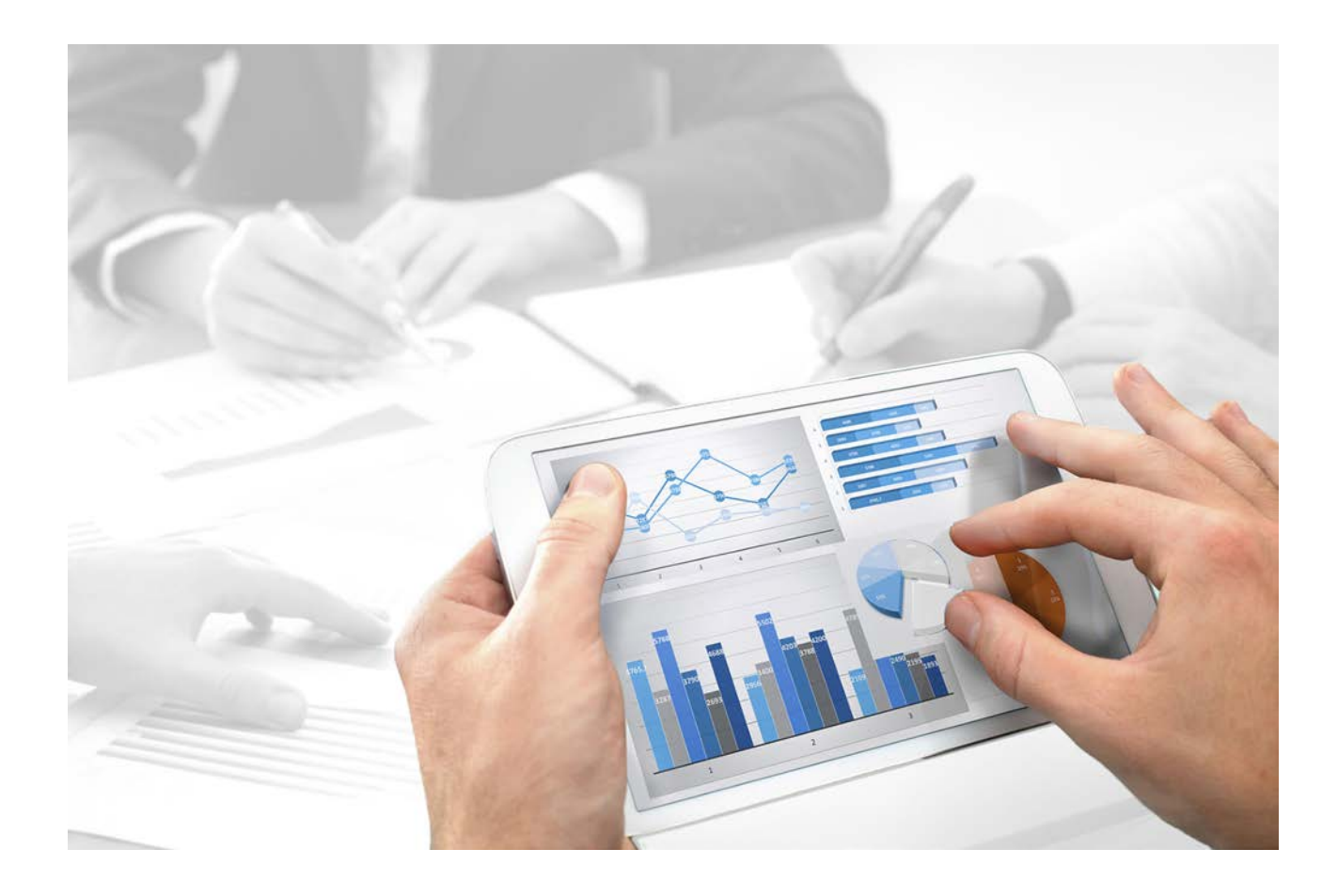

# **Architecture système** INTERFACES ARIS VERS DES SYSTEMES SAP®

Version 10.0 - Service Release 2

**Octobre 2017** 

This document applies to ARIS Version 10.0 and to all subsequent releases.

Specifications contained herein are subject to change and these changes will be reported in subsequent release notes or new editions.

Copyright © 2010 - 2017 [Software AG,](http://softwareag.com/) Darmstadt, Germany and/or Software AG USA Inc., Reston, VA, USA, and/or its subsidiaries and/or its affiliates and/or their licensors.

The name Software AG and all Software AG product names are either trademarks or registered trademarks of Software AG and/or Software AG USA Inc. and/or its subsidiaries and/or its affiliates and/or their licensors. Other company and product names mentioned herein may be trademarks of their respective owners.

Detailed information on trademarks and patents owned by Software AG and/or its subsidiaries is located at [http://softwareag.com/licenses.](http://softwareag.com/licenses)

Use of this software is subject to adherence to Software AG's licensing conditions and terms. These terms are part of the product documentation, located at<http://softwareag.com/licenses> and/or in the root installation directory of the licensed product(s).

This software may include portions of third-party products. For third-party copyright notices, license terms, additional rights or restrictions, please refer to "License Texts, Copyright Notices and Disclaimers of Third Party Products". For certain specific third-party license restrictions, please refer to section E of the Legal Notices available under "License Terms and Conditions for Use of Software AG Products / Copyright and Trademark Notices of Software AG Products". These documents are part of the product documentation, located at<http://softwareag.com/licenses> and/or in the root installation directory of the licensed product(s).

# **Contenu**

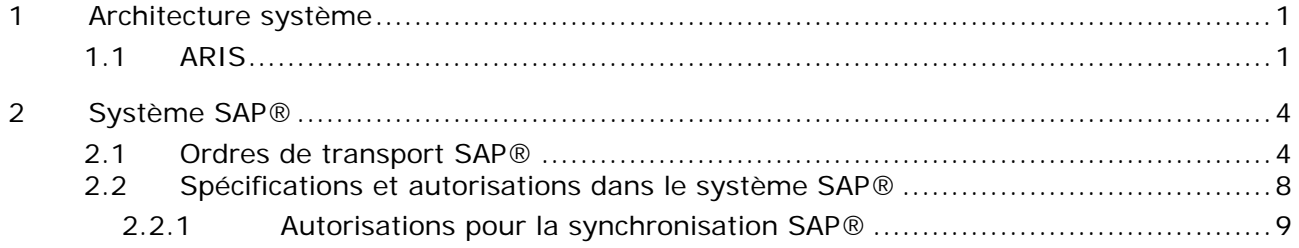

## <span id="page-3-0"></span>**1 Architecture système**

ARIS contient différents produits et interfaces qui permettent de connecter ARIS au système SAP®. Ce chapitre traite des interfaces.

Selon les fonctionnalités mises à disposition, vous devez effectuer d'autres adaptations.

- **Utiliser la synchronisation SAP®**
- Utiliser les transactions/vues de personnalisation
- Si vous utilisez ARIS Publisher, la connexion aux systèmes SAP® doit être configurée.
- Assurez-vous que les utilisateurs sont créés dans le système SAP® et qu'ils disposent des droits nécessaires (page [7\)](#page-9-0).

Vous trouverez des informations supplémentaires dans le manuel d'installation et d'administration du serveur en langue anglaise et dans le système d'aide.

## <span id="page-3-1"></span>**1.1 ARIS**

L'interface **ARIS** vous offre toutes les fonctionnalités pour connecter ARIS à votre système SAP®. Selon les fonctions souhaitées, le fichier **sapjco3.jar** doit être mis à disposition sur les ordinateurs clients et/ou sur ARIS Design Server. Ce connecteur Java permet d'établir la connexion avec le système SAP® à l'aide des paramètres d'accès SAP®. Pour des raisons de droits de licence, ceux-ci ne peuvent pas être installés automatiquement. Le fichier **sapjco3.jar** est requis pour les fonctions suivantes.

- **Synchronisation** (Serveur ARIS Design Server/ARIS Connect)
- **Lancer la transaction** (client)
- **Afficher Blueprint** (client)
- **Afficher configuration** (client)
- **Documentation** (client)

Les fonctionnalités client mentionnées requièrent une installation locale de SAP® GUI for Windows  $(7.1 - 7, 4)$ .

L'image suivante montre l'interaction entre les différents systèmes et composants lors de l'exécution des fonctionnalités mentionnées ci-dessus.

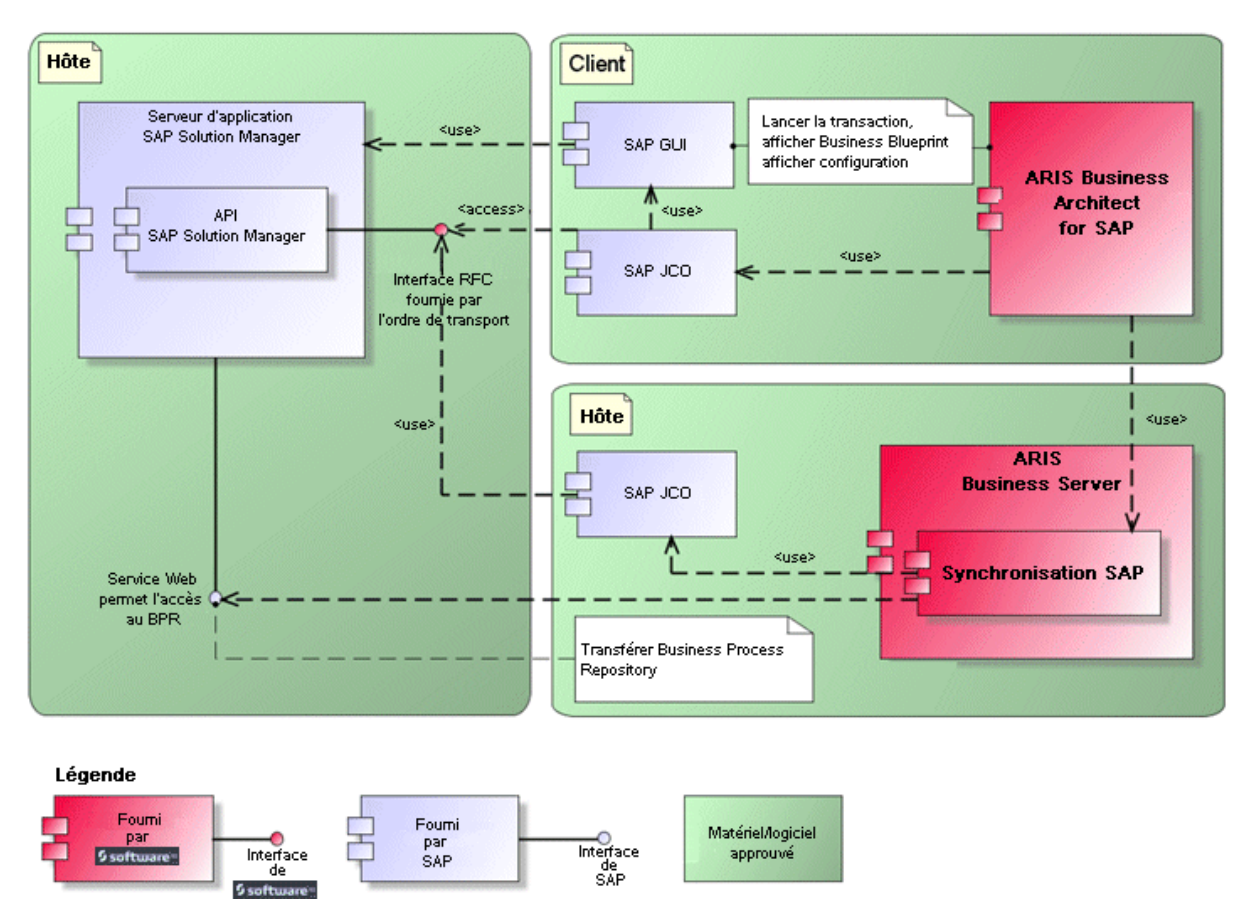

Figure 1: Synchronisation SAP®, Lancer la transaction, Afficher Blueprint

Si vous souhaitez utiliser la fonctionnalité **Synchronisation**, vous devez mettre SAP® Java Connector à disposition côté serveur. En outre, vous avez besoin de SAP® Solution Manager, version **3.2** (ou supérieur).

L'interface RFC de Software AG encapsule l'API SAP interne de SAP® Solution Manager. Tous les appels via l'interface utilisent des fonctionnalités propres à SAP et utilisées par le système SAP lui-même. Cela permet de garantir que les modifications de SAP sont les plus transparentes possible pour l'interface.

Pour que la synchronisation SAP® entre **ARIS** et **SAP**® **Solution Manager** puisse se faire, votre administrateur doit importer l'ordre de transport actuel dans le système SAP®. Vous trouverez l'ordre de transport sur le support d'installation

(.../Add-ons/ARIS\_Architect\_extension\_pack\_SAP/ABAP/Solution Manager/). Les modules de fonctions sont créés dans le paquet **/IDS/ARIS\_SOLAR** dans le groupe de fonctions **/IDS/ARIS\_SOLAR\_001**.

L'image suivante montre l'interaction entre les différents systèmes et composants lors de l'exécution de la fonctionnalité **Transaction de personnalisation/Vue de personnalisation** (client).

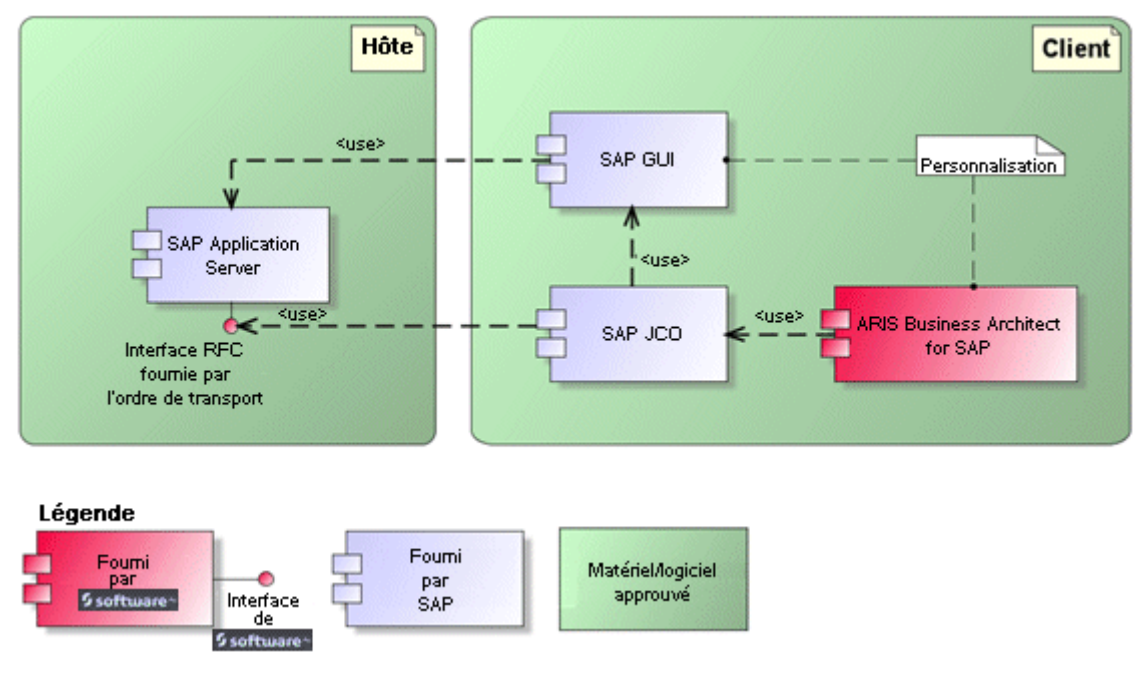

Figure 2: Personnalisation

L'interface RFC vers la personnalisation consiste en une seule composante de fonction qui permet d'appeler la transaction de modification de vues avec comme paramètre la vue gérée dans ARIS.

## <span id="page-6-0"></span>**2 Système SAP®**

Selon les fonctionnalités que vous souhaitez mettre à disposition, vous devez importer différents ordres de transport, créer des utilisateurs et affecter des droits.

## <span id="page-6-1"></span>**2.1 Ordres de transport SAP®**

ARIS a besoin de composantes de fonctions spécifiques pour accéder à des systèmes SAP®.

### **SYNCHRONISATION SAP®**

Pour que la synchronisation SAP® entre **ARIS** et **SAP**® **Solution Manager** puisse se faire, votre administrateur doit importer l'ordre de transport actuel dans le système SAP®. Vous trouverez l'ordre de transport sur le support d'installation

(.../Add-ons/ARIS\_Architect\_extension\_pack\_SAP/ABAP/Solution Manager/). Les modules de fonctions sont créés dans le paquet **/IDS/ARIS\_SOLAR** dans le groupe de fonctions **/IDS/ARIS\_SOLAR\_001**.

L'ordre de transport contient les objets suivants.

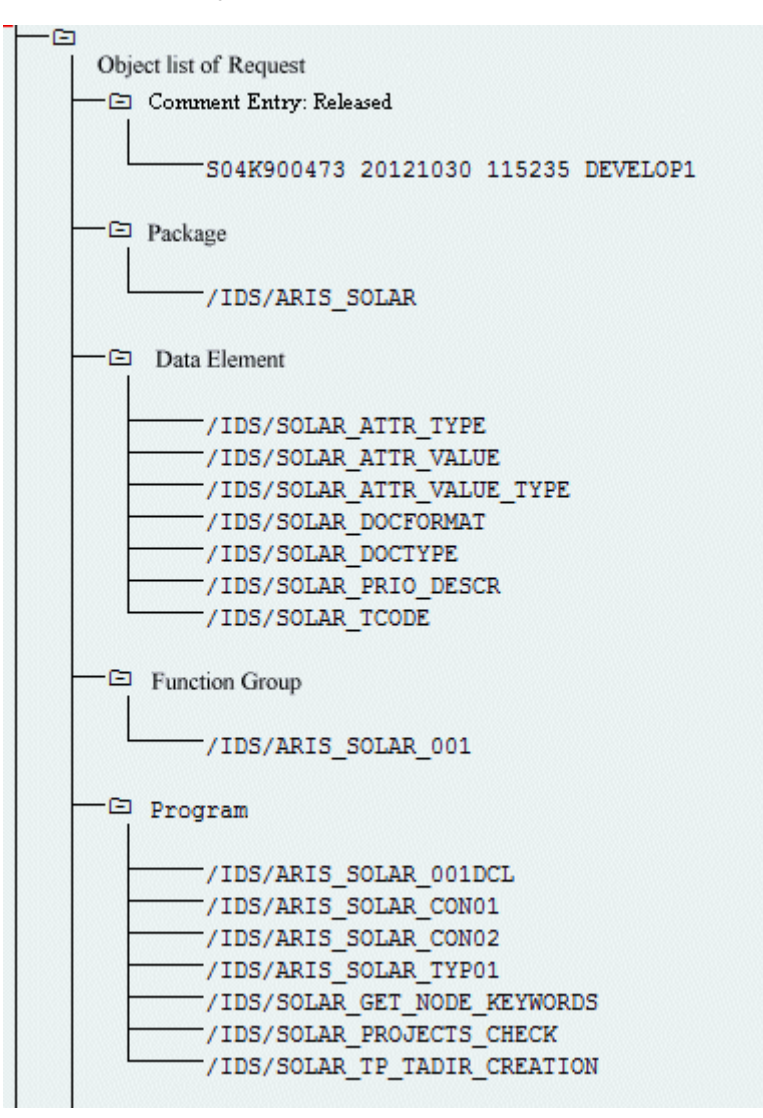

Figure 3: Ordre de transport : Synchronisation SAP® (1)

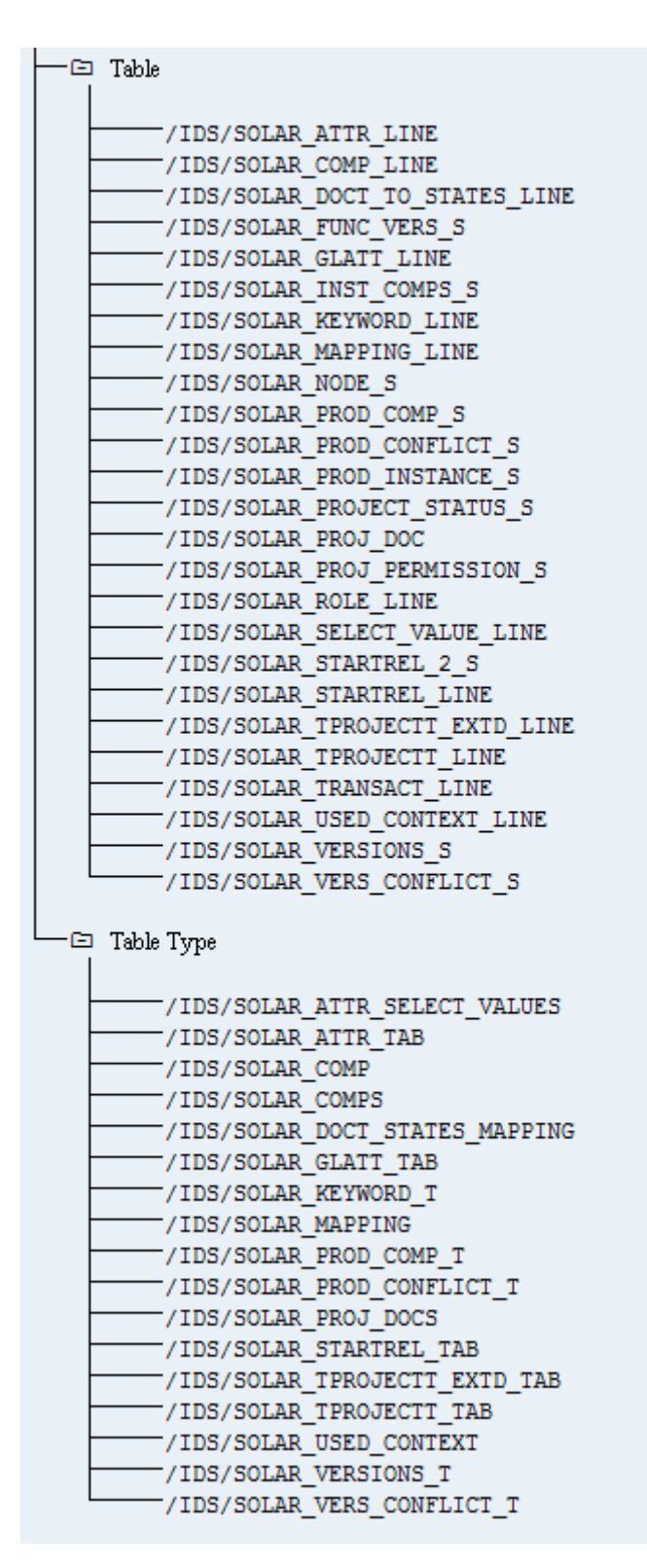

Figure 4: Ordre de transport : Synchronisation SAP® (2)

#### **PERSONNALISATION**

Pour pouvoir lancer des transactions IMG (transactions de personnalisation) et ouvrir des vues de personnalisation à partir d'ARIS, vous devez importer l'ordre de transport actuel dans le système SAP®. Vous trouverez l'ordre de transport sur le support d'installation sous **Add-ons\ARIS Architect extension pack SAP\ABAP\Customizing**. La composante de fonction **IDS/VIEW\_MAINTENANCE\_CALL** est créée dans le groupe de fonctions **IDS/ARIS\_CUSTOMIZING**. Ce groupe de fonctions est affecté au paquet **IDS/ARIS\_CUSTOMIZING**.

L'ordre de transport contient les objets suivants.

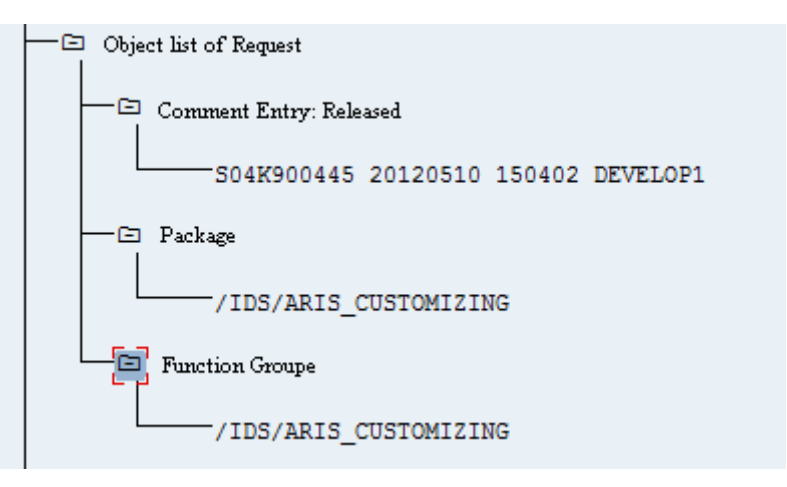

<span id="page-9-0"></span>Figure 5: Ordre de transport Personnalisation

## <span id="page-10-0"></span>**2.2 Spécifications et autorisations dans le système SAP®**

Si vous utiliserez Process-Driven Management for SAP® Solutions, ces exigences doivent être remplies. Pour plus de détails, voyez **ARIS - Process-driven Management for SAP.pdf** sur DVD, (Centre de téléchargement ARIS (aris.softwareag.com) ou Empower [\(https://empower.softwareag.com/\)](https://empower.softwareag.com/)).

### **SYNCHRONISATION SAP, DEMARRER TRANSACTIONS/EXECUTABLES, AFFICHER BLUEPRINT**

Assurez-vous qu'il existe une installation SAP GUI for Windows locale sur tous les ordinateurs clients. Pour lancer des transactions, vous avez besoin d'un des systèmes SAP suivants dans une des langues suivantes : **Allemand (de)**, **anglais (en)**, **français (fr)**, **espagnol (sp)** ou **japonais (ja) :**

- Installation SAP GUI for Windows locale, version 7.1 à 7.4
- $\blacksquare$  SAP R/3 4.6 c ou d, 4.7
- ECC  $5.0$ /ECC  $6.0$  (de, en, fr, sp, ja)
- SAP JCo sur chaque ordinateur client, serveur ARIS et un client de téléchargement.
- Transférez les ordres de transport sur on SAP Solution Manager 7.1 (synchronisation et personnalisation).

Sur SAP Solution Manager 7.2, seul l'ordre de transport pour la synchronisation est nécessaire si vous souhaitez migrer des projets Solution Manager 7.1 antérieurs en solutions.

Pour la synchronisation de Solution Manager, vous avez aussi besoin de SAP Java Connector **3.07** ou d'une version **3.0x** supérieure. Il doit être installé sur votre ARIS Design Server ou votre serveur local. Pour garantir que le transfert des données entre ARIS et vos systèmes SAP<sup>®</sup> fonctionne correctement, veuillez tenir compte des points suivants :

- Assurez-vous que les utilisateurs sont créés dans le système SAP® et qu'ils ont les droits RFC. Les ports spéciaux SAP **sapgw00 3300/tcp** et **sapdp00 3200/tcp** doivent être activés dans le fichier Windows Services de l'ordinateur client (C:\Windows/ system32/ drivers/ etc/). En général, ces ports sont ajoutés automatiquement lors de l'installation de SAP GUI.
- Si vous utilisez des groupes de serveurs l'accès (routeurs SAP), vous devez saisir les ports SAP manuellement de façon consécutive. Par défaut, le format d'un numéro de port est **3300** plus le **<numéro de système SAP>** utilisé. Si, par exemple, le numéro de système est **03**, le numéro de port **3303** doit être saisi. Les entrées qui n'ont pas été saisies de façon consécutive sont ignorées.

Pour effectuer la synchronisation de Solution Manager, vous avez besoin de SAP® Solution Manager, version **4.0**, **7.0**, **7.1** ou **7.2** avec les langues **allemand (de)**, **anglais (en)**, **français (fr)**, **espagnol (sp)** et/ou **japonais (ja)**. Les raccourcis sont pris en charge par la synchronisation SAP. SAP® Solution Manager ne les offre que dans SAP Solution Manager 7.1 version **4.0 SP 15** ou supérieure.

#### **ARIS ONLINE GUIDE**

- **Installation SAP GUI for Windows locale, version 7.1 à 7.4**
- $\blacksquare$  SAP R/3 4.6 c ou d, 4.7
- ECC  $5.0$ /ECC  $6.0$  (de, en, fr, sp, ja)
- ou SAP<sup>®</sup> Solution Manager 4.0, 7.0, 7.1 ou 7.2.

## <span id="page-11-0"></span>**2.2.1 Autorisations pour la synchronisation SAP®**

Pour que cette fonctionnalité soit disponible, des rôles spécifiques doivent être attribués aux utilisateurs dans le système SAP®. Les utilisateurs reçoivent ainsi toutes les autorisations nécessaires. Les rôles suivants doivent être affectés :

- le rôle prédéfini **SAP\_SOLAR01\_ALL**
- le rôle prédéfini **SAP\_SMSY\_ALL** (droit de lecture)
- un rôle à définir avec des droits RFC.

Créez le rôle à définir à l'aide de la transaction **PFCG**. Affectez au rôle les objets d'autorisation **S\_RFC** et **S\_RFCACL**.

#### **VALEURS POUR L'OBJET D'AUTORISATION S\_RFC**

L'illustration affiche les valeurs à entrer.

Dans le champ **ACTVT**, sélectionnez l'activité **Exécuter**.

Vous trouverez tous les noms à entrer pour l'objet d'autorisation **S\_RFC** de l'objet RFC à protéger dans le champ **RFC\_NAME**. Les entrées sélectionnées **SDIFRUNTIME**, **STFC** et **IDS/ARIS\_SOLAR\_001** doivent être complétées.

Dans le champ **RFC\_TYPE**, sélectionnez le type **Groupe de fonctions**.

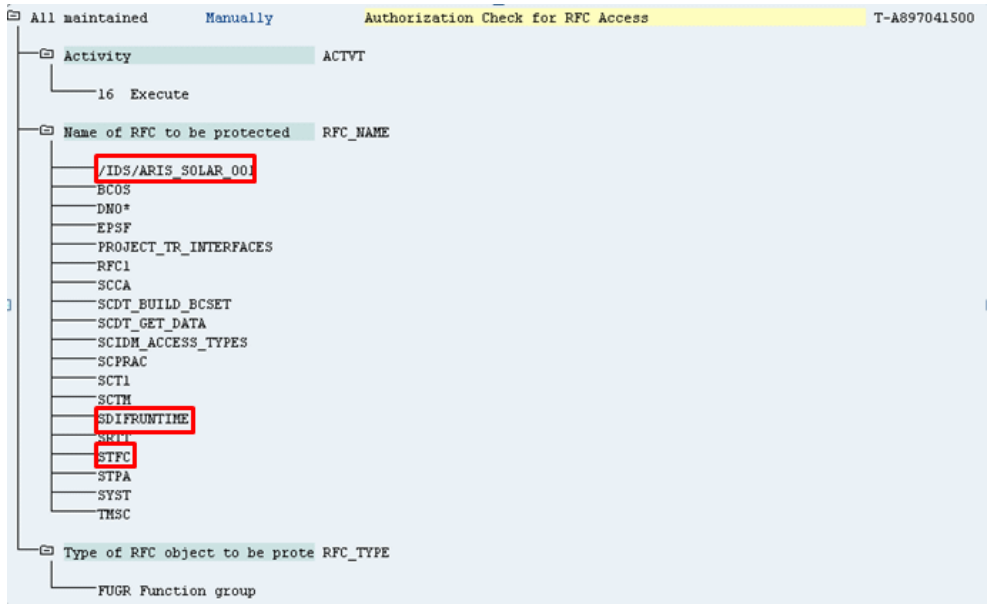

Figure 6: Objet d'autorisation 'S\_RFC'

#### **VALEURS POUR L'OBJET D'AUTORISATION S\_RFCACL**

L'objet d'autorisation **S\_RFCACL** a besoin de toutes les autorisations.

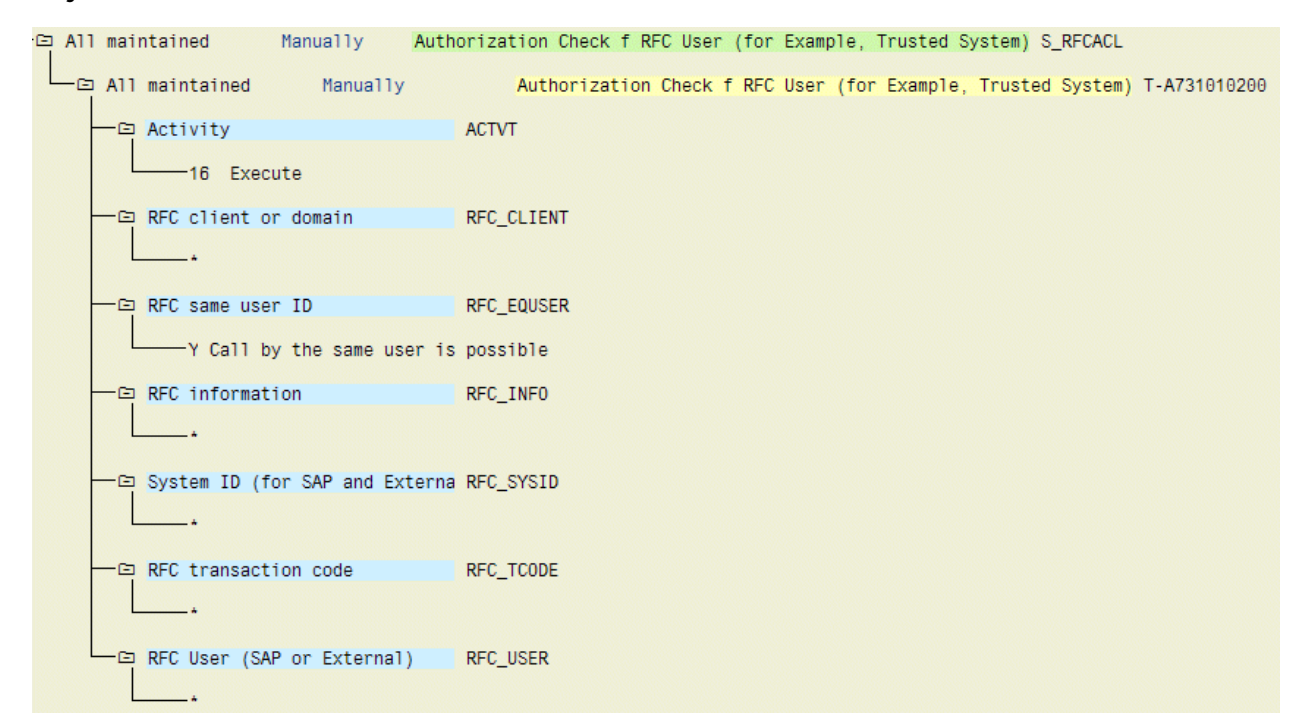

Figure 7: Objet d'autorisation 'S\_RFCACL'